## **Univention Corporate Server**

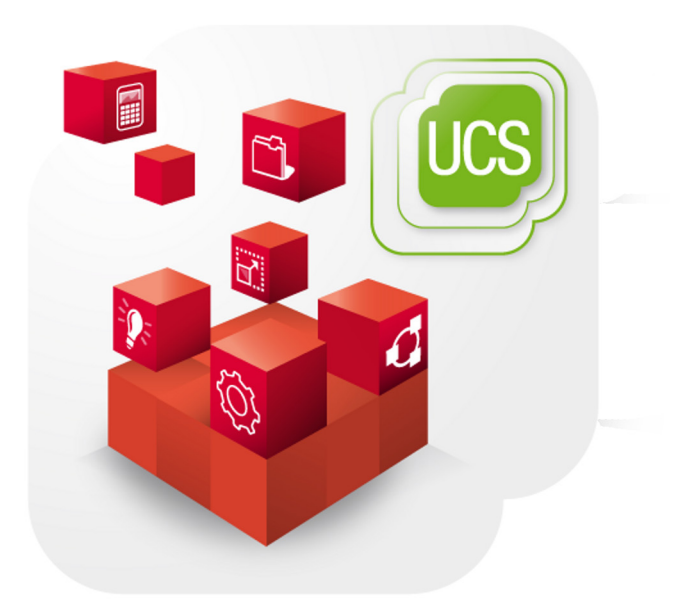

**Extended installation documentation**

www.univention.de

## **Table of Contents**

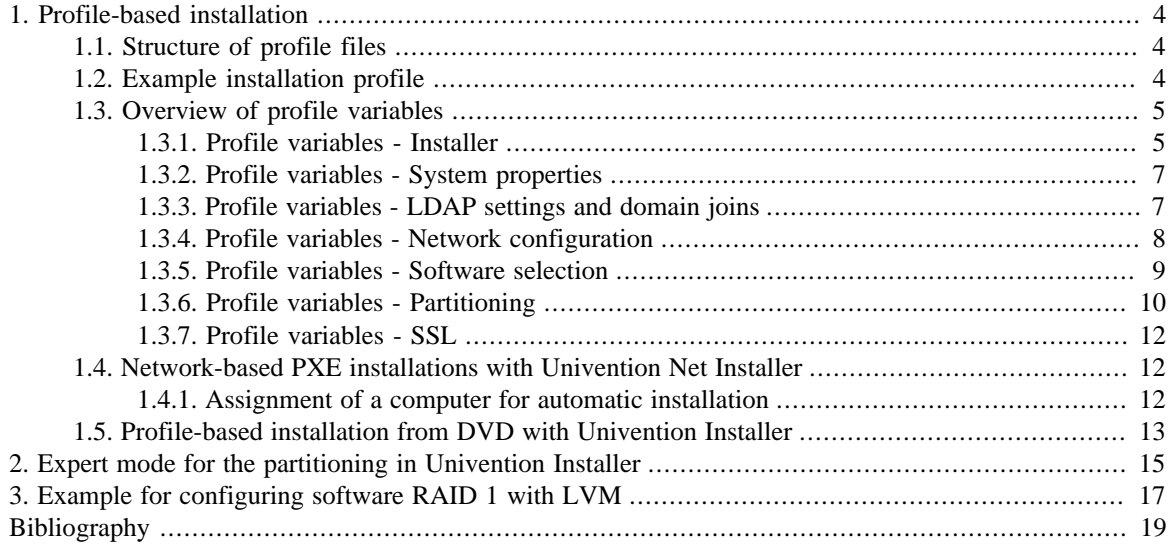

*Structure of profile files*

## <span id="page-3-0"></span>**Chapter 1. Profile-based installation**

In addition to the interactive installation described in the UCS manual [[ucs-handbuch](#page-18-1)], profile-based installation of UCS is also possible. In this method, the settings for the UCS installer are specified in a profile file. If all the required settings are included in the installation profile, it is possible to perform the installation fully unattended. [Section 1.3](#page-4-0) describes the structure of the profile file and the variables used in it.

Profile-based installations can be performed in two ways:

- Installation from a DVD: The profile settings can then be imported from a floppy disk or a USB storage device or alternatively stored on the installation DVD. How to perform a profile-based installation from a DVD is described in [Section 1.5](#page-12-0).
- The *Univention Net Installer* can be used to perform network-based installations automatically via PXE. The profile settings used are identical. The PXE-based installations are documented in [Section 1.4.](#page-11-1)

### <span id="page-3-1"></span>**1.1. Structure of profile files**

An installation profile is a normal text file which can be edited with any editor. Installation profiles must be saved in UTF-8. The settings must be entered in the following format:

Variable='Value1 Value2'

Multiple values for one variable are separated by blank spaces. Lines are commented out with #.

It is not necessary to write an installation profile from scratch every time: The settings performed in the Univention Installer are saved in the file /etc/univention/installation\_profile (with the exception of the root password). This file can be used as a template for an installation profile. Note that the partitioning information from that file is hardware specific and probably needs to be specified as documented in [Section 1.3.6](#page-9-0).

### <span id="page-3-2"></span>**1.2. Example installation profile**

The following installation profile installs a master domain controller with English language and country settings on which the complete hard drive is managed in an LVM. Samba 4 is installed.

```
#### UCS-Profile ####
# [Time zone]
timezone='Europe/London'
locale_default='en_GB.UTF-8:UTF-8'
locales='en_GB.UTF-8:UTF-8'
# [Language]
language='en'
# [System role]
system_role='domaincontroller_master'
# [Settings]
domainname='company.example'
hostname='master'
ldap_base='dc=company,dc=example'
windows_domain='COMPANY'
root_password='secret'
```
Feedback $\mathbf{\Omega}$ 

Feedback $\Omega$ 

4

#### *Overview of profile variables*

## **O** univention be open.

```
# [Source device]
cdrom_device='/dev/sr0'
# [Partitioning]
create_partitiontable='/dev/sda'
disks='/dev/sdb /dev/sda'
partitiontable_type='gpt'
auto_part='yes'
bootloader_record='/dev/sda'
boot_partition='/dev/sda1'
# [Keyboard]
keymap='uk'
# [Software]
packages='univention-s4-connector univention-samba4'
# [Network]
nameserver_1='192.0.2.3'
eth0_broadcast='192.0.2.255'
dns_forwarder_1='192.0.2.3'
eth0_netmask='255.255.255.0'
eth0_network='192.0.2.0'
gateway='192.0.2.240'
eth0_ip='192.0.2.134'
```
Additional templates are included on the installation medium in the directory profiles/.

## <span id="page-4-0"></span>**1.3. Overview of profile variables**

#### <span id="page-4-1"></span>**1.3.1. Profile variables - Installer**

The following profile variables are used to control the progress of the installation. For example, it is possible to include a password prompt, run programs before and after the installation or allow the entry of the value for individual variables during the installation.

| <b>Name</b>      | <b>Function</b>                                                                                                    |
|------------------|----------------------------------------------------------------------------------------------------|
| profile_password | Here one can specify the password that must be entered when the instal-<br>lation profile is used. This is not a security feature as the password is<br>saved in the profile in plain text. However, a password can serve as a<br>safe guard mechanism against an incorrectly selected profile.                                                                                                    |
| to_check         | Here one can specify variables whose values must be entered or checked<br>at the beginning of the installation. These variables can be used to install<br>a large number of computers of the same type with the same profile in<br>cases where only individual settings such as IP addresses and the com-<br>puter name are different. If more than one value is specified, the values<br>are separated by blank spaces. |
| check            | If this variable is used, only the variables listed are requested. Other<br>missing variables are not taken into account. check supports the para-<br>meter all. When check=all is used, all profile variables are request-                                                                                                    |

**Table 1.1. Profile variables - Installer**

5

Feedback $\mathbf{Q}$ 

Feedback $\mathbf{Q}$ 

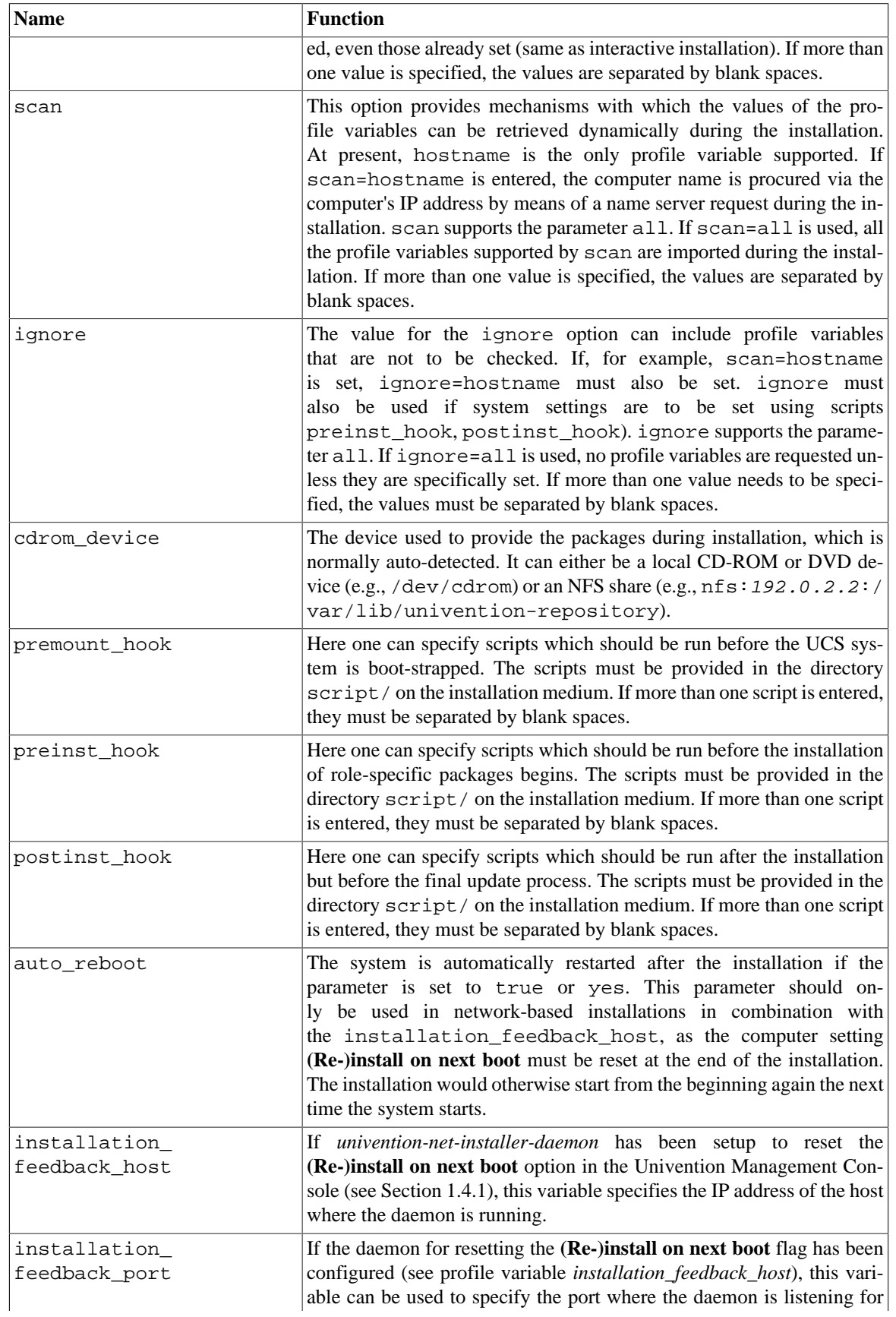

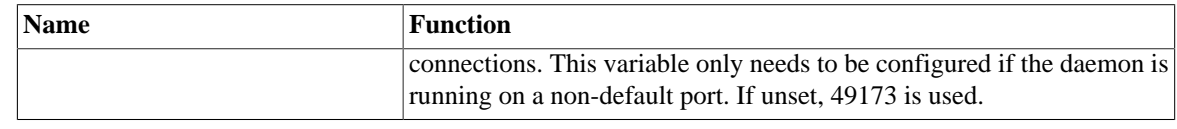

#### <span id="page-6-0"></span>**1.3.2. Profile variables - System properties**

The following profile variables can be used to specify basic properties of the computer such as the computer name, its role within the UCS domain and the name of the domain the computer should join.

#### **Table 1.2. Profile variables - System properties**

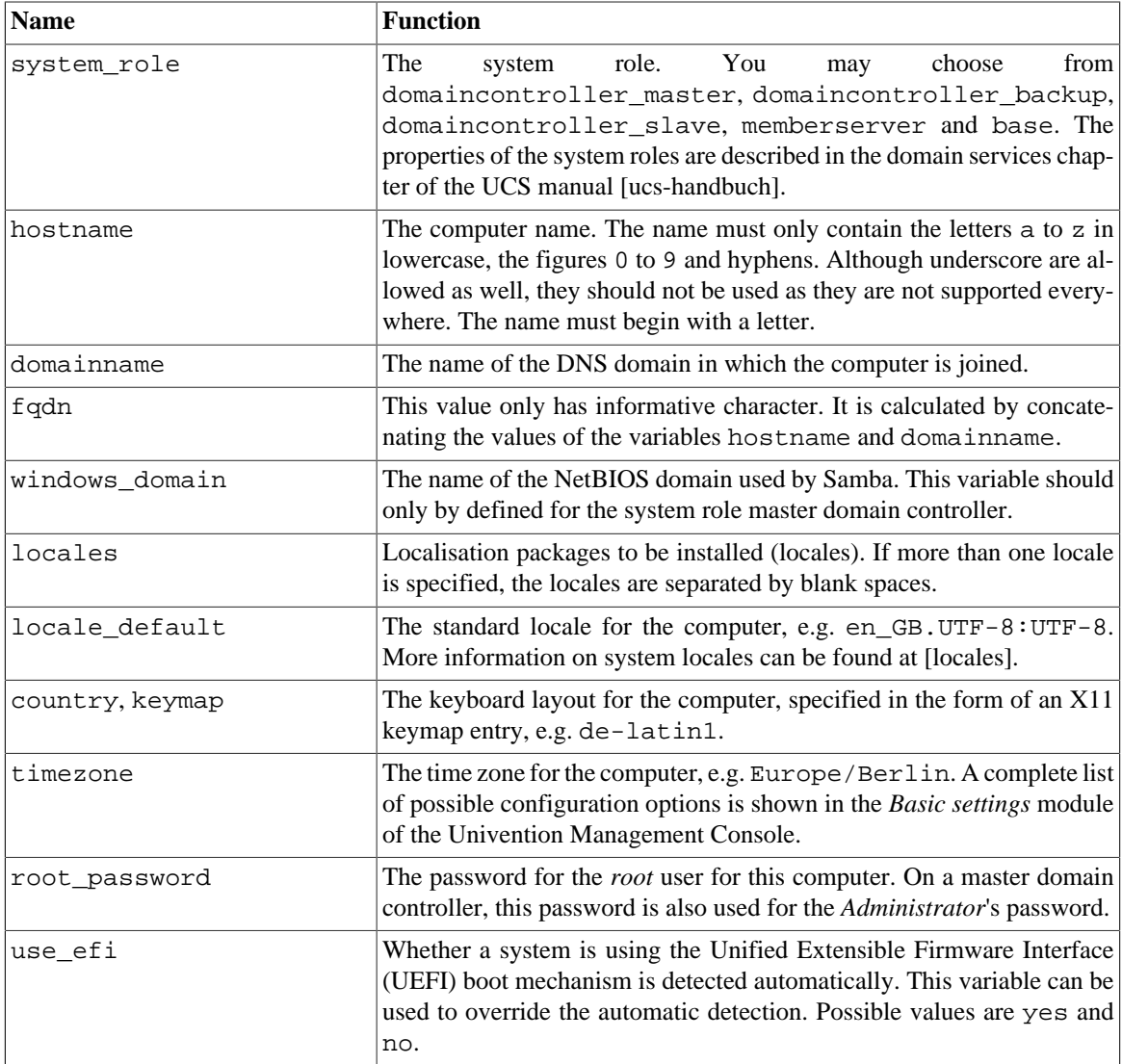

### <span id="page-6-1"></span>**1.3.3. Profile variables - LDAP settings and domain joins**

Feedback $\mathbf{Q}$ 

Feedback $\Omega$ 

The entries domain\_controller\_account and domain\_controller\_password are essential for computers intended to join the domain.

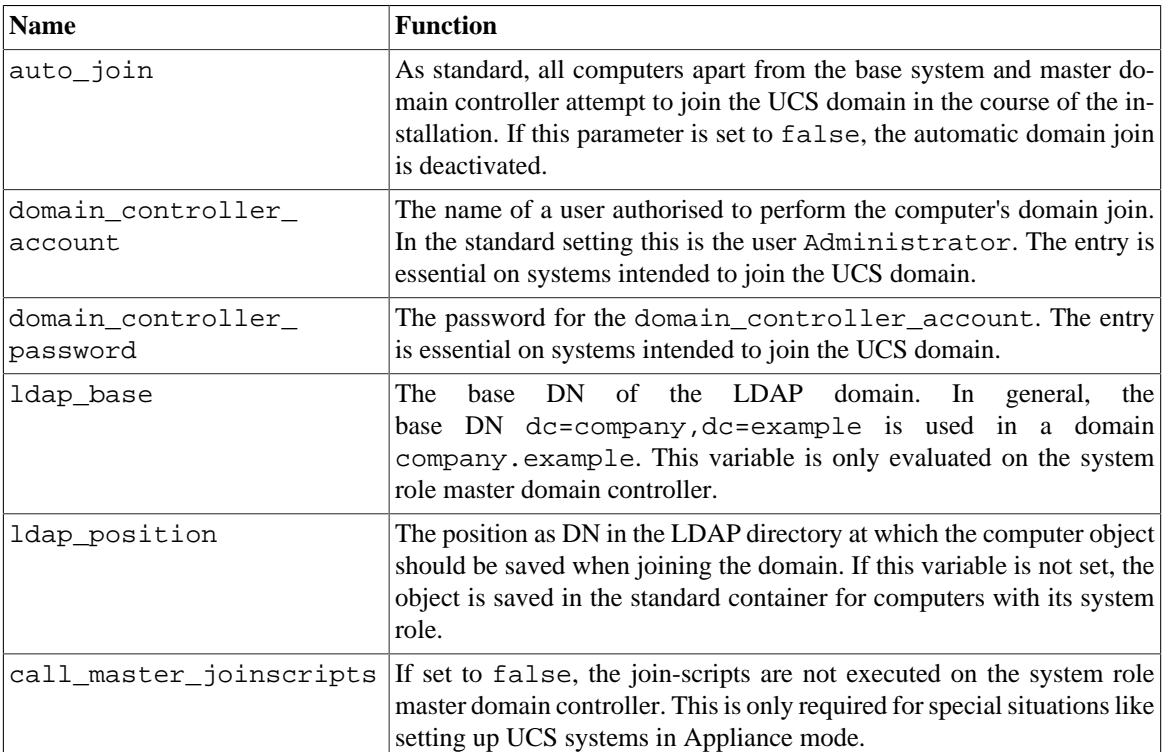

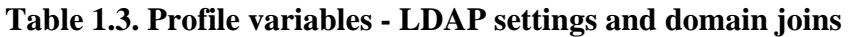

#### <span id="page-7-0"></span>**1.3.4. Profile variables - Network configuration**

Feedback $\Omega$ 

The following profile variables can be used to specify the network configuration of the computer. There is a restriction on the number of network cards used. A maximum of four physical network cards can be used with four virtual interfaces for each physical one.

General information on the network configuration and the use of the name servers can be found in Chapter *Network configuration* of the UCS manual [[ucs-handbuch](#page-18-1)].

The use\_external\_nameserver parameter can be used to suppress the use of the local name server. The external name server must be specified in the profile with the nameserver\_1 parameter.

The settings for network cards must be performed completely. It is not possible to leave individual settings blank. For example, if there is no IP address for the device eth0 in the profile, in addition to the IP address, the eth0\_netmask will also be requested.

| <b>Name</b> | <b>Function</b>                                                                                                    |  |
|-------------|----------------------------------------------------------------------------------------------------|--|
| ethN type   | If this parameter is set to dynamic or dhcp, the network<br>interface ethN procures its network configuration via DHCP.<br>The settings of ethN_ip, ethN_netmask, ethN_network,<br>ethN_broadcast, nameserver_N and gateway then become<br>optional, but can still be used to over-write the configuration provided<br>by DHCP. If no DHCP offer is received, a random IP address from the<br>link-local network $169.254.x.x$ is used. |  |
| ethN_ip     | The IPv4 address of the physical network interface ethN.                                                                                                    |  |

**Table 1.4. Profile variables - Network configuration**

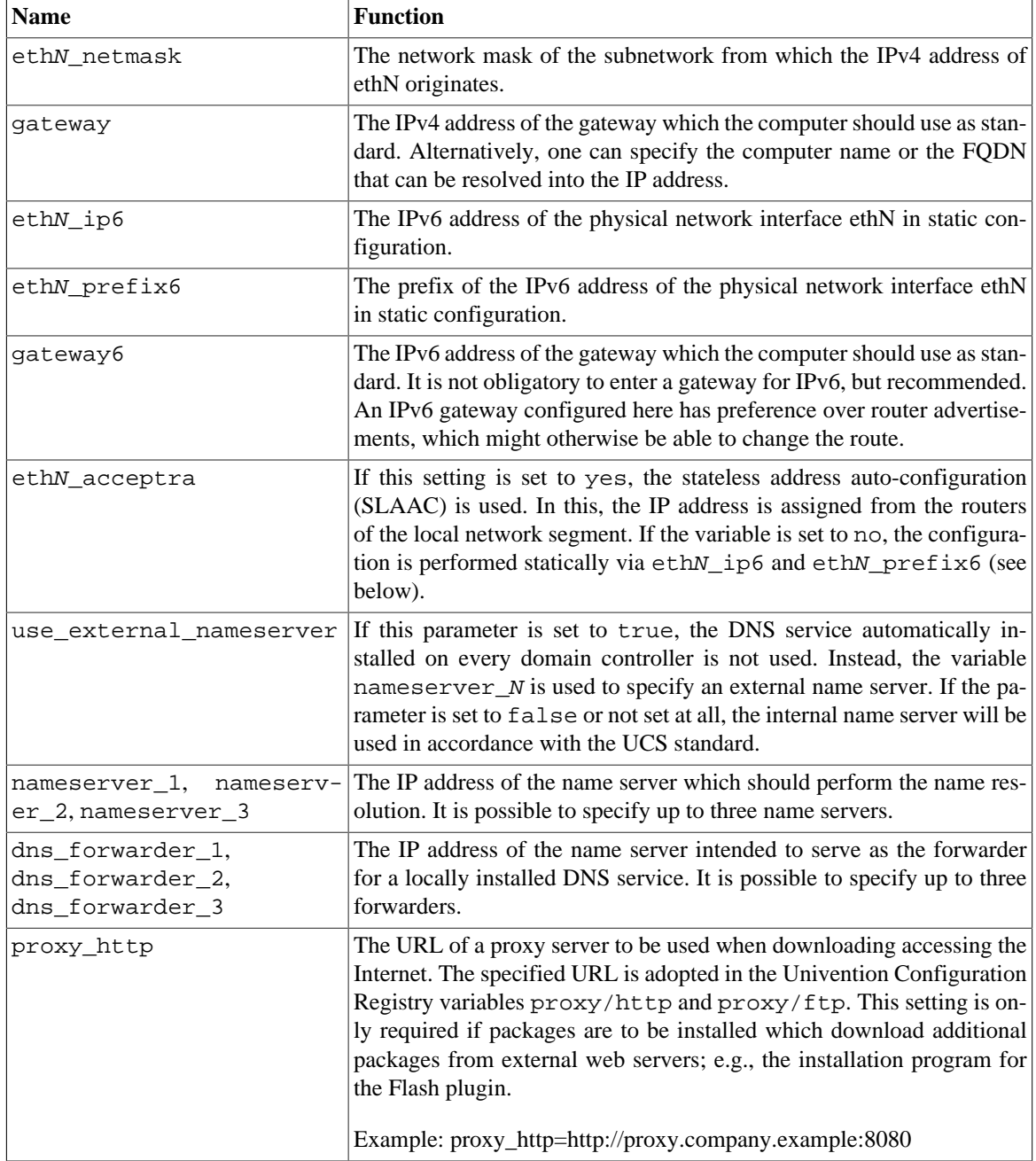

#### <span id="page-8-0"></span>**1.3.5. Profile variables - Software selection**

Feedback $\mathbf{Q}$ 

The following profile variables refer to software packages which are to be installed on the computer.

#### **Table 1.5. Profile variables - Software selection**

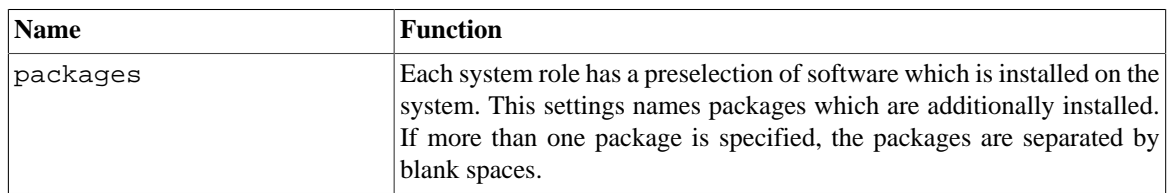

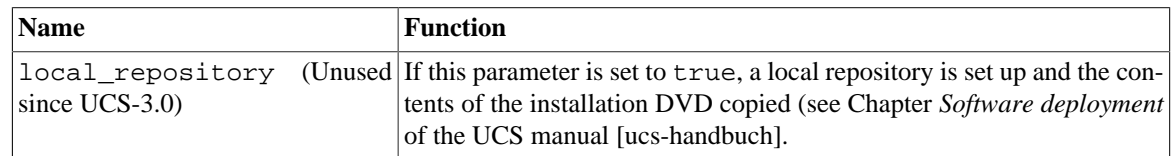

#### <span id="page-9-0"></span>**1.3.6. Profile variables - Partitioning**

Feedback  $\Omega$ 

The configuration of the partition settings can be performed completely profiled-based. Existing partitions can be deleted or mounted as data partitions without reformatting; new partitions can be set up in free areas.

In contrast to the remaining variables, the profile variables for hard drive configuration have an extended syntax.

part\_delete causes deletion of partitions; lvmlv\_delete can be used to delete LVM logical volumes. The profile variable auto\_part activates the automatic partitioning.

The profile variable dev\_Number specifies whether and how the partition should be formatted and where the partition should be mounted in the file system. The names used for the profile variable must be furnished with running numbers starting with zero (dev\_0, dev\_1, dev\_2, ...) The profile variable for the configuration of the partitions has the most extensive syntax. The entry type, device file, partition type, partition format, file system, start and end cylinder of the partition, directory under which the partition should be mounted and additional options parameters must be specified.

The first parameter describes the entry type. A difference is made here between PHY for a physical partition and LVM for a LVM logical volume entry. As a second parameter, the device name of the partition (e.g., / dev/sda1) or the logical volume (e.g., /dev/vg\_ucs/log\_vol\_1) must be entered.

The third parameter describes the partition type. For PHY entries, 0 means primary, 1 means logical and 2 means extended. For LVM entries, only the value LVMLV for a LVM logical volume is currently recognised. The fourth parameter determines whether the partition is formatted during the installation (value 1) or not (value 0). Extended partitions are assigned the value 0. If you do not want to format an existing partition, alternatively, the parameter only\_mount can be set on the third position and 0 can be set in the fourth position. The fifth parameter describes the file system to be used. You can choose between ext2, ext3, ext4, linux-swap None (for extended partitions and partitions to which no file system is to be ordered) and xfs.

Parameters six and seven describe the start and end cylinders of the partition. If 0 is entered as the end cylinder, the partition is set from the specified start cylinder to the end of the hard drive. The start and end points of the partition can also be specified in kilobytes/1024 bytes (k or K), megabytes/1048576 bytes (m or M) and gigabytes/1073741824 bytes (g or G).

The end can be specified relative to the start point (e.g.,  $10g + 2g'$ ). Bytes and cylinder specifications can be mixed (e.g., `12g 0' for a partition beginning at 12 gigabytes and ending with the last cylinder). For an LVM entry, the start point should always be set as 0 and its end point should be set to the required size of the LVM logical volume.

The following provides an example:

```
bootloader_record="/dev/sda"
disks="/dev/sda"
part_delete="all"
lvm_delete="/dev/vg_ucs/*"
dev_1="PHY /dev/sda1 0 1 ext3 0.032256M 106.928128M /boot None"
dev_0="LVM /dev/vg_ucs/rootfs LVMLV 1 ext3 0.0M 4000M / None"
dev_4="LVM /dev/vg_ucs/vol2 LVMLV 1 ext3 0 4000M None None"
```
dev\_3="PHY /dev/sda3 0 0 None 633.34656M 0 None lvm" dev\_2="PHY /dev/sda2 0 1 linux-swap 106.92864M 633.346048M None None"

The eighth parameter stands for the mount point. For swap partitions and other partitions without a mount point None should be entered.

lvm can be entered as the ninth parameter to mark the partition as a LVM physical disk. In all other cases, None should be entered.

| <b>Name</b>           | <b>Function</b>                                                                                                    |                                                                              |  |
|-----------------------|----------------------------------------------------------------------------------------------------|------------------------------------------------------------------------------|--|
| bootloader_record     | The device onto which the bootloader Grub is installed into the master<br>boot record. It is detected automatically in the basic setting, but if more<br>than one disk is found an interactive selection needs to be made. This<br>variable can be used to specify the device. Example: /dev/sda                                                                                                    |                                                                              |  |
| boot_partition        | This variable can be used to specify a partition, into which the bootloader<br>Grub installs its additional modules. The partition should be located at<br>the beginning of the first disk to guarantee proper BIOS support. Exam-<br>ple: /dev/sda1                                                                                                    |                                                                              |  |
| part_delete           | The names of the partitions to be deleted during the installation. The<br>name used by the operating system (e.g., /dev/sda4) should be en-<br>tered here. In addition, the value all is supported, which causes the<br>deletion of all the partitions on all detected hard drives.                                                                                                    |                                                                              |  |
| lvm_delete            | The names of the logical volumes to be deleted during the installation.<br>Two different spellings can be used in the entry. The first is to spec-<br>ify the full device file name (e.g., /dev/vg_ucs/rootfs) or just<br>the combination of LVM volume group and LVM logical volume (e.g.,<br>vg_ucs/rootfs). The second is to delete all LVM logical volumes<br>from an LVM volume group by specifying the LVM volume group (e.g.,<br>/dev/vg_ucs/* or vg_ucs). |                                                                              |  |
| $dev_N$               | Information on the partitions in the order entry type, device file, partition<br>type, formatting yes/no, file system, start and end point, mount point,<br>additional options.                                                                                                    |                                                                              |  |
| partitiontable_type   | This variable is used to specify the type of the partition table to create.<br>If this variable is set to gpt, the partitioning is performed using the<br>GUID Partition Table standard (GPT). If configured to mbr or msdos,<br>a master boot record (MBR) is used (this is deprecated since UCS-3.0).<br>The default is still mbr.                                                                                                    |                                                                              |  |
| create_partitiontable | This variable can be used to specify a space separated list of devices on<br>which a partition table should be created. Unpartitioned disks can not be<br>used for installations and are ignored, which causes auto-partition to fail.                                                                                                    |                                                                              |  |
| auto_part             | Depending on partitiontable_type different schemes to auto-<br>matically partition the disks can be selected:                                                                                                    |                                                                              |  |
|                       | full_disk (supported by mbr All non-USB disks are parti-<br>and gpt until UCS-3.1-1)                                                                                                    | tioned and used to create one<br>large logical volume spanning all<br>disks. |  |
|                       | full_disk_usb(supported by<br>mbr and gpt until UCS-3.1-1)                                                                                                    | Same as full_disk, but also<br>includes all USB disks                        |  |

**Table 1.6. Profile variables - Partitioning**

#### *Profile variables - SSL*

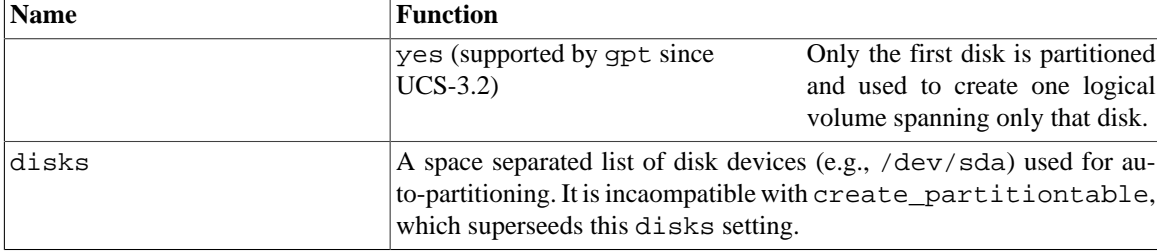

#### <span id="page-11-0"></span>**1.3.7. Profile variables - SSL**

A SSL certification infrastructure is set up during installation of a master domain controller. If no settings are configured, automatic names are given for the certificate.

ssl country The ISO country code of the certification body appearing in the certifi-

 $\vert$ ssl state The region, county or province that appears in the certificate of the root

cate (root CA), specified with two capital letters.

**Table 1.7. Profile variables - SSL**

**Name Function** 

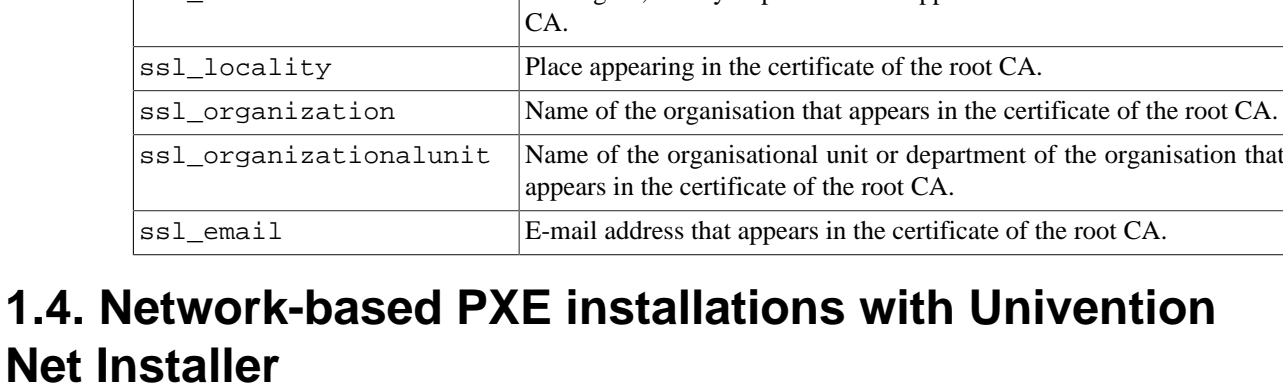

<span id="page-11-1"></span>Network-based, profile-based installations via PXE are performed with the Univention Net Installer, which can be set up using the *univention-net-installer* package. In addition, a DHCP server is required. If the DHCP server and the PXE server of the Univention Net Installer are operated on separate systems, the PXE server must be assigned via a DHCP boot policy.

Univention Net Installer supports both the interactive and profile-based installation.

Univention Net Installer requires a local repository as a package source (see the software deployment chapter of the UCS manual [\[ucs-handbuch\]](#page-18-1)). The profiles must be copied into the directory /var/lib/univention-repository/profiles/ on the repository server.

#### <span id="page-11-2"></span>**1.4.1. Assignment of a computer for automatic installation**

A computer to be installed via Univention Net Installer must firstly be registered in the computer management of the Univention Management Console. The following values must be set as a minimum:

- Hostname (General tab)
- MAC address (General tab)
- IP address (General tab)

12

Feedback $\mathbf{Q}$ 

## **O** univention be open.

Feedback $\mathbf{\Omega}$ 

- DNS forward and reverse zone entries (General tab)
- DHCP service entry (General tab)

be open.

**O** univention

The **(Re-)install on next boot** option must now be activated in the **Advanced settings** tab under **Deployment**.

The name of the installation profile under /var/lib/univention-repository/profiles/ can be entered under **Name of installation profile**. The file name of the profile should be entered without specifying the path.

Options entered under **Additional start options** are passed on to the kernel in network-based installations, e.g., for the deactivation of ACPI during system start.

A profile-based installation is performed as standard in installations with the Univention Net Installer. If one wishes to perform an interactive installation instead, the **Interactive installation** option must be activated. If any installation profile is entered, then it is no longer used.

A PXE configuration file is created for every computer object under /var/lib/univention-clientboot/.

It must be verified that the boot order in BIOS of the system to be installed prefers a PXE network boot over hard disks or CD-ROMs.

On the next restart of the computer it will boot via PXE and is installed via the network. If no profile has been specified, a list of existing profiles is shown at the beginning of the installation for selection. If the selected profile includes an error, meaning it can't be loaded, an error message is emitted. It is then possible to select another profile.

User inputs are only required for profile-based installations if a profile password is specified in the profile or variables with to\_check are explicitly entered for requests (see [Section 1.3.1](#page-4-1)). If to\_check is not used, a request may be given for essential variables with missing or erroneous values.

By default the **(Re-)install on next boot** option needs to be reset manually after the installation has finished. If the package *univention-net-installer-daemon* is installed on the server, the flag can be reset automatically. The daemon needs to be configured in the installation profile using the variables *installation\_feedback\_host* and *installation\_feedback\_port* (see [Section 1.3.1](#page-4-1)).

#### **Caution**

If the *univention-net-installer-daemon* is not used, the option **(Re-)install on next boot** must be unset manually after the installation. Otherwise the computer will be reinstalled every time the host is booted!

### <span id="page-12-0"></span>**1.5. Profile-based installation from DVD with Univention Feedback**  $Q$ **Installer**

Univention Installer can procure the installation profile in three ways:

- The installation profile can be stored on an adapted installation DVD. This is done by creating a copy of the DVD and storing the installation profile in the profiles/ directory.
- The installation profile can be stored in the root directory of a disk or a USB storage device (e.g., USB stick).

First the **Additional options** option must be selected in the main menu of the Univention Installer and then the kernel to be used (e.g., **Univention Installer Kernel 3.10.0**) must be the selected in the following menu.

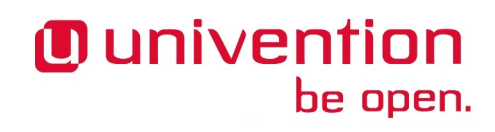

*Profile-based installation from DVD with Univention Installer*

If the installation profile was stored on the DVD, **Univention Installer Profil** must be selected; **Univention Installer Profil USB** or **Univention Installer Profil Floppy** must be selected if the files are to be procured from a USB stick or disk.

## <span id="page-14-0"></span>**Chapter 2. Expert mode for the partitioning in Univention Installer**

If **Additional options -> Univention Installer Kernel [Version] -> Software RAID (expert mode)** has been selected in the Univention Grub Boot Menu, the partitioning menu during the installation process is replaced with a command line shell, which allows arbitrary partitioning configuration.

**Figure 2.1. Selecting Software Raid (expert mode) installation option in the Grub bootloader**

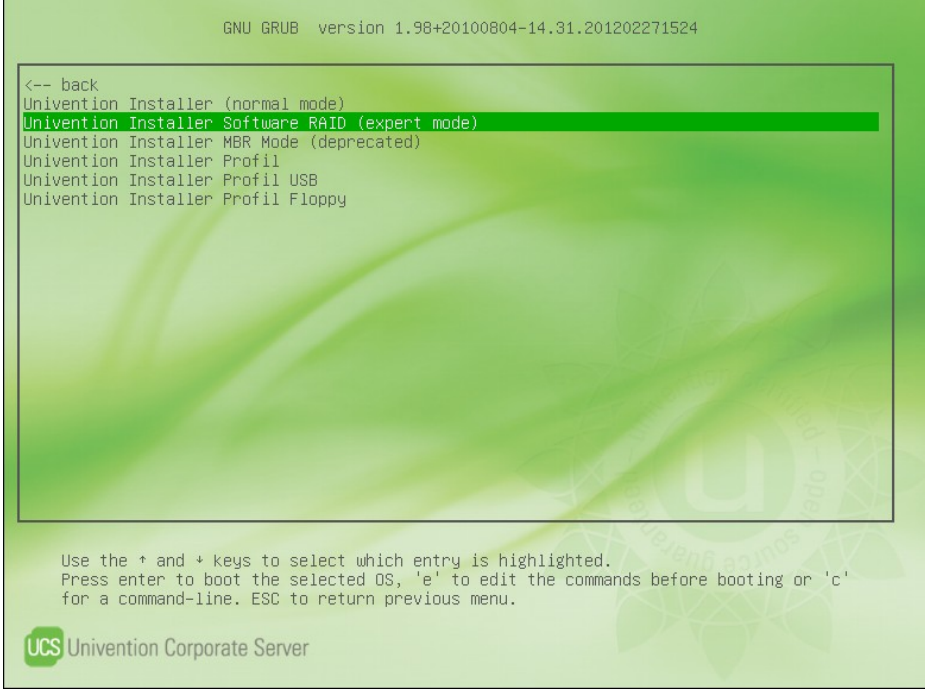

This mode can, for example, be used to set up a software RAID or an encrypted hard drive partition. After partitioning, the interactive installation is continued.

The following programs are available for partitioning:

- pvcreate, pvdisplay Editing of LVM physical volumes
- lvcreate, lvdisplay Editing of LVM logical volumes
- vgcreate, vgdisplay Editing of LVM volume groups
- fdisk Partitioning tool for MBR on the command line
- gdisk Partitioning tool for GPT on the command line
- parted Partitioning tool on the command line
- cfdisk Menu-guided partitioning tool in text mode
- mkfs. \* Tools to create filesystems

• mdadm Program for configuring software RAIDs

Special Univention Configuration Registry variables with partitioning information must then be set. The installer evaluates these later and mounts the corresponding partitions during the installation.

There are three variables for every partition to be mounted:

- installer/device/NUMBER/name: the partition's device file, for example /dev/sda1, /dev/ hda1 or /dev/vg\_ucs/rootfs
- installer/device/NUMBER/fs: the partition's file system type, e.g. ext3, ext4, xfs or linux-swap
- installer/device/NUMBER/mp: the mount point, e.g. /. If None is specified here, the partition is not mounted (e.g. for swap partitions)

The NUMBER value at the third position in the variable's name increases for every device file to be mounted. The information for three partitions should thus be saved under installer/device/0, installer/device/1 and installer/device/2. The root partition, in other words the partition which will later be mounted under /, must always be configured under installer/device/0.

If e.g. the following partitions have been setup:

- /dev/sda1 with ext3 on /
- /dev/sda2 swap
- /dev/sda5 with xfs on /var

The following Univention Configuration Registry variables must then be set:

```
# Root partition
ucr set installer/device/0/name=/dev/sda1
ucr set installer/device/0/fs=ext3
ucr set installer/device/0/mp=/
# Swap
ucr set installer/device/1/name=/dev/sda2
ucr set installer/device/1/fs=linux-swap
ucr set installer/device/1/mp=None
# Data partion
ucr set installer/device/2/name=/dev/sda5
ucr set installer/device/2/fs=xfs
ucr set installer/device/2/mp=/var
```
Following disk partitioning, creation of filesystems and setting up the Univention Configuration Registry variables, the key combination **Alt**+**F1** can be used to return to the installer and continue with the installation.

## <span id="page-16-0"></span>**Chapter 3. Example for configuring software RAID 1 with LVM**

A RAID (redundant array of independent disks) is used to increase data security and/or data throughput via the organisation of several hard drives in a logical drive. RAID is usually setup using a designated hardware RAID controller, but can also be implemented with a software-based setup.

In Univention Corporate Server, software RAIDs can be created and managed with the mdadm program. At least two hard drive partitions (normally on different hard drives) are combined into one RAID device. This RAID device can be accessed, formatted and mounted via a device file like a normal partition.

The kernel modules responsible for software RAID (raid0, raid1, raid10 and raid5) are included in the Linux kernel and loaded automatically.

Start the installation in expert mode as described in [Chapter 2](#page-14-0). In this example it is assumed that two hard disks with identical sizes are present: /dev/sda and /dev/sdb.

The following commands prepare the hard disks for RAID 1 by setting up 3 partitions. A small partition to hold the bootloader, a partition for /boot and the rest of the available space for a LVM which will hold the operating system.

```
parted -s /dev/sda mklabel gpt
parted -s /dev/sda mkpart primary 1 10
parted -s /dev/sda mkpart primary 10 500
parted -s /dev/sda mkpart primary 500 100%
parted -s /dev/sda set 1 bios_grub on
parted -s /dev/sda set 2 raid on
parted -s /dev/sda set 3 raid on
```
To prepare the second disk, each of the above commands has to be executed with the parameter /dev/sda changed to /dev/sdb.

The next step is to setup the RAID 1 for the /boot partition and the LVM Partition.

```
mdadm --create --auto=md /dev/md0 --level=1 --raid-devices=2 \
  /dev/sda2 /dev/sdb2
mdadm --create --auto=md /dev/md1 --level=1 --raid-devices=2 \
 /dev/sda3 /dev/sdb3
```
After the RAID 1 has been set up the devices have to sync. This takes some time depending on the disk size. The current status and remaining time can be checked with cat /proc/mdstat. Only after the devices are synced the filesystems can be setup.

```
mkfs.ext4 /dev/md0
```

```
lvm pvcreate /dev/md1
lvm vgcreate vg_ucs /dev/md1
lvcreate -L2G -n swap vg_ucs
lvcreate -l100%FREE -n rootfs vg_ucs
```

```
mkswap /dev/mapper/vg_ucs-swap
mkfs.ext4 /dev/mapper/vg_ucs-rootfs
```
Before continuing the installation the following UCR variables have to be set to inform the installer about the partition layout.

#### ucr set installer/device/0/fs=ext4 ucr set installer/device/0/mp=/ ucr set installer/device/0/name=/dev/mapper/vg\_ucs-rootfs ucr set installer/device/1/fs=ext4 ucr set installer/device/1/mp=/boot ucr set installer/device/1/name=/dev/md0 ucr set installer/device/2/fs=linux-swap ucr set installer/device/2/mp=None ucr set installer/device/2/name=/dev/mapper/vg\_ucs-swap

To continue the installation **Alt**+**F1** has to be pressed to return to the menu. When asked where to install the Grub bootloader, /dev/sda should be selected.

After rebooting, Grub has to be installed on all hard disks to ensure that it can be executed should one drive fail. This is done with the following commands:

grub-install /dev/sda grub-install /dev/sdb

The configuration file  $/$ etc/mdadm/mdadm.conf contains general settings and a description of the RAID level and the partitions involved for every RAID.

```
# by default, scan all partitions (/proc/partitions)
DEVICE partitions
```

```
# auto-create devices with Debian standard permissions
CREATE owner=root group=disk mode=0660 auto=yes
```

```
# instruct the monitoring daemon where to send mail alerts
MAILADDR root
```

```
ARRAY /dev/md0 level=raid1 num-devices=2
 UUID=96d170c7:aee25771:2bb7a921:880c37fd
```
The RAIDs entered in this file (ARRAY) can be determined with the mdadm  $-$ -detail  $-$ -scan command. The daemon is configured in the /etc/default/mdadm file. The entry of AUTOSTART=true is important here to ensure that the RAIDs are automatically updated when the computer is started.

The software package mdadm automatically detects all RAIDs during the installation and creates the configuration files /etc/mdadm/mdadm.conf and /etc/default/mdadm In other words, no additional adjustments to the RAID configuration files are necessary during the installation.

Further information on software RAIDs and the partitioning on the command line can be found at the following URLs.

- <http://linuxwiki.de/mdadm>
- <http://www.gnu.org/software/parted/manual/>
- <http://www.linuxhaven.de/dlhp/HOWTO/DE-Software-RAID-HOWTO.html>

**O** univention

be open.

## <span id="page-18-0"></span>**Bibliography**

<span id="page-18-1"></span>[ucs-handbuch] Univention GmbH. 2014. *Univention Corporate Server - Manual for users and administrators*. [http://](http://docs.univention.de/manual-3.2.html) [docs.univention.de/manual-3.2.html](http://docs.univention.de/manual-3.2.html).

<span id="page-18-2"></span>[locales] Debian Project. 2013. *Locale - Debian Wiki*. [https://wiki.debian.org/Locale.](https://wiki.debian.org/Locale)